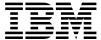

# AIX 5L for Itanium-Based Systems, Early Adopters Release, Version 5.1 Expansion Pack Release Notes

Memorandum to: Licensees of AIX<sup>-</sup> 5L for Itanium-Based Systems, Early Adopters Release, V5.1 Expansion Pack

Subject: AIX 5L for Itanium-Based Systems Version 5.1 Expansion Pack Release Notes

Date: April 10, 2001

Enclosed is information about the AIX 5L for Itanium-Based Systems V5.1 Expansion Pack. **Read this information before installing AIX 5L for Itanium-Based Systems Version 5.1 Expansion Pack**.

The latest version of the Release Notes (which may contain changes to this document) are available from the following Web site:

http://aix51.ihost.com/library.html

AIX publications are available from the following Web site:

http://www.ibm.com/servers/aix/library/

GI10-0730-00 1

<sup>\*</sup> Indicates trademarks or registered trademarks of International Business Machines Corporation.

# Contents

| AIX 5L for Itanium-Based Systems V5.1 Expansion Pack | <b>:k</b> 5 |
|------------------------------------------------------|-------------|
| Introduction                                         |             |
| Apache HTTP Server Version 1.3.19                    |             |
| Netscape Communicator Version 4.7.6.1                |             |
| Installation Information                             |             |
| AIX and RS/6000 Related Bookmarks                    |             |
| General Recommendations                              |             |
| Translation Information                              |             |
| Known Problems                                       |             |

# AIX 5L for Itanium-Based Systems V5.1 Expansion Pack

# Introduction

The AIX 5L for Itanium-Based Systems Expansion Pack is shipped with AIX 5L for Itanium-Based Systems Version 5.1 as a vehicle for delivering new IBM and non-IBM products. Most Expansion Pack products are installed using normal installation methods. Some Expansion Pack products cannot be installed using normal installation methods. The installation procedures for these products are provided under their product descriptions.

The AIX 5L for Itanium-Based Systems Version 5.1 Expansion Pack may include products that contain a cryptographic function that is subject to special export licensing requirements by the U.S. Department of Commerce. Import restrictions may also apply to certain countries. Different packages of the AIX 5L for Itanium-Based Systems Version 5.1 Expansion Pack accommodate varying country Export or Import restrictions. Refer to Ordering Information to determine the appropriate package.

The contents of the Expansion Pack vary over time. New software products may be added, changes to existing software products may occur, or products may be removed. Changes to the content of the AIX 5L for Itanium-Based Systems Version 5.1 Expansion Pack will be announced either as part of an AIX 5L for Itanium-Based Systems announcement or independently.

Softcopy documentation for each product is included with the product. The purpose of this Release Notes document is to supplement the product documentation by outlining the steps for getting started and pointing you to additional product information.

The following products are included in the AIX 5L for Itanium-Based Systems Version 5.1 Expansion Pack Release Notes:

- AIX Certificate and Security Support Version 4.0
- Apache HTTP Server Version 1.3.19
- Data Encryption Standard (DES) Library Routines for AIX, Version 5.1, 64-bit encryption
- IBM¹ IP Security Version 5.0, 56-bit, Triple DES encryption
- IP Security Version 5.0, 56-bit, Triple DES encryption
- IBM Web-based System Manager Security Version 5.1, 128-bit encryption IP Security Version 5.0, 56-bit, Triple DES encryption
- Netscape<sup>2</sup> Communicator Version 4.76, 128-bit encryption
- SecureWay-SSL Version 4.0, 56-bit encryption
- SecureWay Directory Server and Client Utilities for Maximum Encryption Version 3.2.1, 128-bit and Triple DES encryption
- Technology for Linux/IA32 Applications

Indicates trademarks or registered trademarks of International Business Machines

<sup>&</sup>lt;sup>2</sup> Other company, product, and service names may be trademarks or service marks of others.

Tools to Build Secure Java Applications

Note: The AIX Expansion Pack includes strong encryption for worldwide distribution.

# **Apache HTTP Server Version 1.3.19**

The documentation necessary to install, start and use the Apache Server is available from the following Web site:

http://httpd.apache.org/docs/

# **Netscape Communicator Version 4.7.6.1**

The Expansion Pack includes the Netscape web browser product, Communicator, Version 4.7.6.1. The *i* in the title "Netscape(R) Communicator 4.76i" on the About page indicates that the code was compiled by IBM.

Netscape Communicator Version 4.7.6.1 includes the following features:

- · Navigator, Messenger, Composer, and Newsgroups
- Message and help filesets for Brazilian Portuguese, Catalan, Czech, English, French, German, Hungarian, Italian, Japanese, Korean, Polish, Russian, Slovakian, Spanish, Simplified Chinese, and Traditional Chinese
- Initial unicode (UTF-8) implementation for all languages listed above
- Java support with JVM 1.1.5 and AWT 1.1

## Installation Information

The Expansion Pack CD contains the 128-bit encrypted version of Netscape Communicator (the U.S. package).

The Netscape Communicator files are installed in the /usr/netscape/communicator directory and the /usr/netscape/communicator/us directory.

Installation of messages and helps for Netscape Communicator creates several subdirectories. The files are contained in the /usr/lpp/X11/lib/X11/\$LANG/communicator directory.

Note: Install the locale fileset before you install the corresponding Netscape message fileset.

### AIX and RS/6000 Related Bookmarks

The installation image includes some useful bookmarks for AIX and RS/6000 related sites. These bookmarks can be imported by doing the following:

- 1. Select Communicator-->Bookmarks-->Edit Bookmarks...
- 2. Select File-->Import
- 3. Select the file /usr/netscape/communicator/aix.html to be imported.

## **General Recommendations**

#### **Graphics Adapter Resolution**

Run Communicator 4.7.6.1 on a display with a minimum resolution of 1280 x 1024. On displays with lower resolutions, windows may be too large to fit properly on the screen. You may also experience problems with the Index search field in the Help Contents.

# **Translation Information**

#### Message Fileset

A message fileset is installed automatically with the **Netscape.communicator.com** fileset for the language that is specified in the /var/adm/ras/bosinst.data file. If no help fileset is installed, the English help is used instead.

#### **Character Sets**

When you display an HTML document, it uses the encoding that is specified by selecting View-->Character Set, unless the document has specified its own character set. The default document character sets for their corresponding language(s) are the following:

- ISO-8859-1 for Brazilian Portuguese, Catalan, English, French, German, Italian, and Spanish
- ISO-8859-2 for Czech, Hungarian, Polish, and Slovakian
- ISO-8859-5 for Russian
- Shift\_JIS for Japanese Ja\_JP and EUC-JP for Japanese ja\_JP
- · Auto-Detect, which is KSC, for Korean
- GB2312 for Simplified Chinese
- Big5 for Traditional Chinese Zh\_TW and EUC-TW for zh\_TW
- UTF-8 for UTF-8 locales

For each character set, specify the corresponding fonts by selecting Edit-->Preferences-->Fonts.

For Security, About Font Displayers, Page Info, Javascript error message windows, and Help Table of Contents and Index, the default document character set that is specified in View-->Character Set must be set properly (as described in the above subsection). Changes to Edit-->Preferences-->Fonts can alter the appearance of these windows.

To set the default character set, select the desired character set from View-->Character Set. Then select View-->Character Set again and select Set Default Character Set.

**Note:** If the document character set and the locale environment in which Communicator is running do not correspond, parts of the document like the page title in the window frame and button labels will not be displayed correctly, and input fields will not allow locale specific data to be entered properly.

#### **Localized Versions**

To use localized versions of Communicator, set the locale on your system to the localized version before starting Communicator. Exporting only the **LANG** variable can cause problems.

#### Non ISO-8859-1 Languages

Documents encoded in non ISO-8859-1 character sets are displayed using ISO-8859-1 fonts for ASCII characters, and fonts for the corresponding character set for the character set unique characters. Depending on the settings in the Font Preferences, the difference in fonts can be very obvious.

For ISO-8859-2 and ISO-8859-5 encoded documents, the recommended font selections if one of ISO-8859-1, ISO-8859-2, and ISO-8859-5 is selected in *For the Encoding*, are:

- Variable Width Fonts: Interface System (Dt), Size 10.0
- Fixed Width Fonts: Interface User (Dt), Size 10.0

#### Ja\_JP/ja\_JP Locale

- IBM-943 unique characters that are not part of IBM-932 are not supported in Japanese (Shift\_JIS) documents.
- · Recommended Japanese fonts:

The fonts recommended for the Japanese version of Netscape Communicator are included in the fileset **bos.loc.com.JP**.

For new users, these fonts are the defaults in **Font Preferences**. Existing users can specify the new defaults in **Font Preferences** as follows:

| For the Encoding    | Japanese (jis_x0201)      |       |    |
|---------------------|---------------------------|-------|----|
| Variable Width Font | Kana (Ibm_aix)            | Size: | 12 |
| Fixed Width Font    | Kana (Ibm_aix)            | Size: | 12 |
| For the Encoding    | Japanese (jis_x0208_1983) |       |    |
| Variable Width Font | Kanji (Ibm_aix)           | Size: | 12 |
| Fixed Width Font    | Kanji (Ibm_aix)           | Size: | 12 |

For the Encoding Western (iso-8859-1)

Variable Width Font Size: Romknp (lbm\_aix) 12 **Fixed Width Font** Romknm (Ibm\_aix) Size: 12

#### **UTF-8 Support**

## Required Filesets

The following fileset is required for UTF-8 support on Netscape Communicator 4.7.6.1:

- X11.loc.NN NN for the UTF-8 locale

#### UTF-8 Document Display

- UTF-8 encoded documents should be displayed using document character set "UTF-8."
- In previous versions of Communicator, UTF-8 encoded documents were displayed by converting the document to an appropriate non-UTF-8 character set using the corresponding non-unicode fonts. This version of Communicator uses the unicode fonts that are installed with the fileset X11.fnt.ucs.ttf.

#### Help for UTF-8 Locales

No help filesets for the UTF-8 locales exist. Instead, install and use the non-unicode **Netscape.help.***LANG.***communicator** fileset for your non-unicode language.

#### Switching Between Locales

Switching between non-UTF-8 locales and UTF-8 locales is not recommended. User data such as bookmarks or mail folders is not converted and therefore does not display correctly. Working around this problem is possible by specifying names for bookmarks and folders that only contain ASCII characters. ASCII characters can be displayed when running Netscape in any locale.

#### **Bookmarks in UTF-8**

Bookmarks for page titles with non-ASCII characters are not displayed correctly. The workaround is to manually change the bookmark name in the Edit Bookmarks list. Select the bookmark entry, click the right mouse button, and select Bookmark Properties.

#### Known Problems When Running Communicator in a UTF-8 Locale

- When running Communicator in a UTF-8 locale, Java does not function.
- The copy/paste function and the search function in UTF-8 encoded documents are not available in Communicator 4.7.6.1.

## **Known Problems**

#### Specifying the POP Mail Server

Before you specify a system as the POP Incoming Mail Server by using the Edit-->Preferences-->Mail&Newsgroups-->Mail Servers, ensure that the bos.net.tcp.server fileset is installed and the pop3 server is running. If the the pop3 server is not running, Netscape will hang in the Get Message function.

To verify that the **pop3** server is running, enter the following command:

```
netstat -a | grep pop
```

This command will return a line similar to the following:

```
tcp4 0 0 *.pop3 *.* LISTEN
```

To start pop3, remove the comment tags from the pop3d line in the /etc/inetd.conf file and then enter the following command:

```
refresh -s inetd
```

For more information about the pop3 server, see the following Web site:

http://www.rs6000.ibm.com/doc\_link/en\_US/a\_doc\_lib/aixbman/commadmn/ml\_imap\_pop.htm

#### Scroll Bar in Page Info Window

The **Page Info** window is initially displayed without a horizontal scroll bar. Resize the window to make the scroll bar available.

#### 24-bit and Direct Color Mode

On some graphics adapters, running X in 24-bit mode (-d 24) with Direct Color mode (-cc 5) causes netscape to fail. Use True Color mode (-cc 4) instead.

#### Several Locales: Recipient Type in Messenger

For some locales, the mouse selection of the recipient type in Messenger, Compose New Message, does not work correctly. Use the arrow keys instead.

#### **Japanese Locales**

#### ja\_JP: Default Status in shift\_jis Encoded HTML Pages

Text displayed in the status bar with the window.defaultStatus Javascript function will not display correctly if netscape runs in the ja\_JP locale.

#### · Ja\_JP: Javascript error when selecting mail in a folder

In Messenger, selecting mail in a folder results in a Javascript error. The mail is displayed correctly. The error message can be ignored.

#### • Ja\_JP, ja\_JP PostScript Files

The PostScript format created in **File-->Save As** is not correct for the Japanese character sets. Instead, select the **Print To: File** option within the **Print** window.

# • Ja\_JP Bookmarks

In the Ja\_JP (IBM-943) version of Netscape Communicator 4.7.6.1, using IBM-943 encoded bookmark titles can cause characters to be displayed incorrectly, whereas IBM-eucJP encoded bookmark titles are displayed correctly.

The localized default bookmarks provided in the /usr/lib/X11/Ja\_JP/communicator/bookmark.htm file are IBM-eucJP encoded so that bookmarks can be shared on Ja JP and ja JP configured systems.

This default bookmark file is used for only new Netscape users and is saved as /home/user/.netscape/bookmarks.html in the user's home directory. New bookmark titles are saved in IBM-eucJP encoding, while other information in the file may be saved in IBM-943. Therefore, the user's personal bookmarks.html file could be partially IBM-943 encoded and partially IBM-eucJP encoded.

#### Zh\_TW Bookmarks

The localized default bookmarks provided in /usr/lib/X11/Zh\_TW/communicator/bookmark.htm are IBM-eucTW encoded so that bookmarks can be shared on Zh\_TW and zh\_TW configured systems.

#### sk\_SK: Latin-2 specific characters in password

Latin-2 specific characters cannot be used in the password specified in Security.

When using UTF-8 locales, such as JA\_JP, there might be some instances where messages are incorrectly or partially displayed. This is a known problem that will be fixed in service. The user is urged to change the locale to the non-UTF-8 locale for correct display of messages when an error occurs.

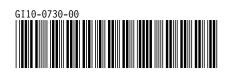